# **Sight Reading Factory**

#### **How to Login and Create an Account**

- Using a computer or a smartphone, go to: <a href="https://www.sightreadingfactory.com/student">https://www.sightreadingfactory.com/student</a>
- Select appropriate age group
- Put in student code: szwjcj
- Create a username and password
- · Select which strings class you belong to.

#### **How to Use Sight Reading Factory to Practice.**

- 1. Login to your account and push "Start Sight Reading."
- Scroll down to "Strings" and choose your instrument. Beginning cello students should choose "Cello (bass clef)" and beginning viola students should choose "Viola (alto clef)."

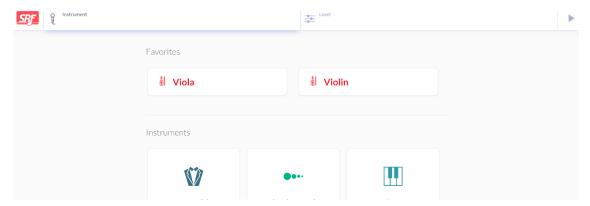

3. Choose the level of difficulty of examples you would like to practice.

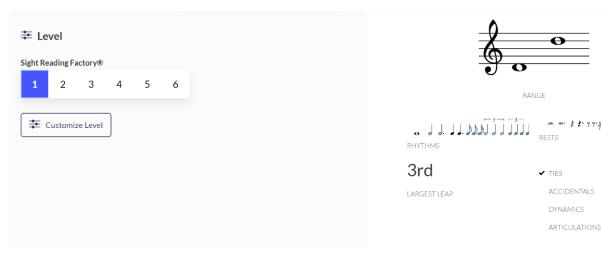

4. Choose the time signature you would like to practice or choose "Random Time Signature." I would recommend 2/4, 3/4 or 4/4 for beginning students.

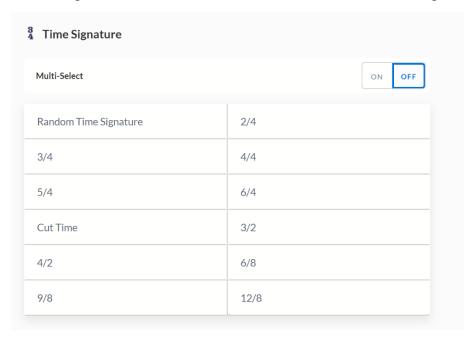

5. Choose a key signature you would like to practice. There will be more key signatures to choose from if you choose a higher level of difficulty. I would recommend beginning students use D Major.

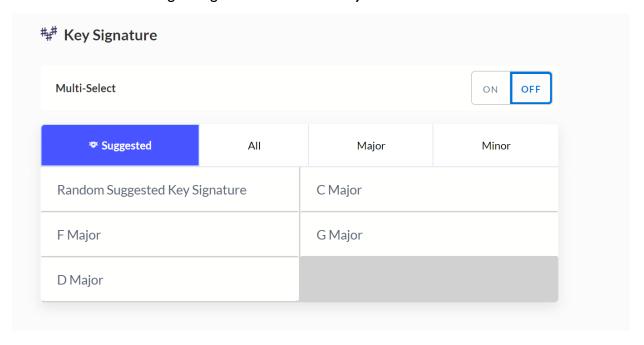

6. Choose "Free Play" to go into practice mode! Or challenge yourself with "Challenge mode."

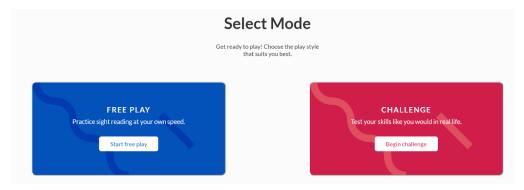

7. Below is what the screen will look like when you are in "Free Play" mode. If the example is too hard or you would like a new example to try, click "Next." The tuning fork on the right hand corner will play an A for you if you need to check your tuning. You can choose to turn the metronome on by clicking the icon. Choose your tempo by clicking the tempo icon. Push the play button and a metronome will click off before a recording will start of the music. Play along with the recording or you can choose to listen to the example the first time.

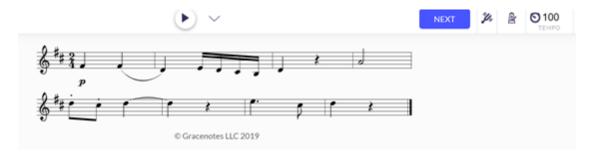

## **How to Complete Assignments in Sight Reading Factory**

1. Assignments will show up under the Strings Class you are enrolled in. The due date will be posted. When opening the assignment, it will ask you do a mic check on your computer or smart phone.

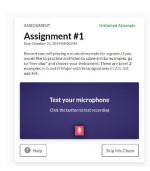

2. Choose your instrument. Instructions for the assignment should be posted on the left-hand side of the page.

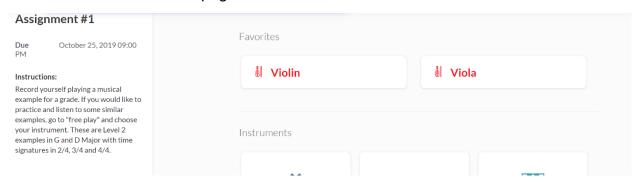

3. Below some information will pop up about the assignment. I will usually set presets for the assignment so you will not have to worry about choosing these. The countdown is how long you have to look at the musical example before it will start recording. Unlimited attempts means that you can try recording as many different examples as you want until you are happy with your recording.

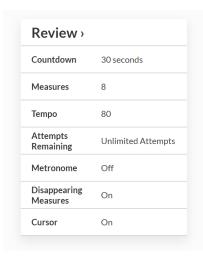

4. Next a countdown timer will begin. During this time, beginning students should practice the notes before the recording begins. Older students who are hoping to practice their sight reading skills for High School or Middle School Regionals should practice silently without playing. Look at the key signature, the time signature, the tempo, and any information in the music you need to know to play. The metronome will click a few times before the recording begins. Some assignments will have a red cursor go across the page to keep track of the metronome beat. Try to finish the musical example without stopping.

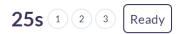

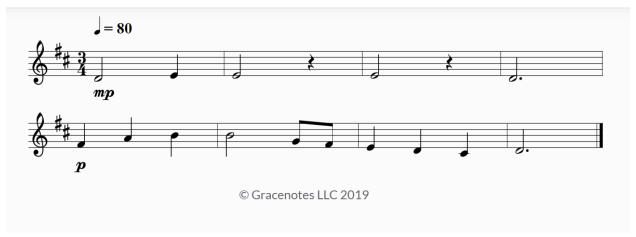

5. After this, you can listen back to your recording and decide if you want to submit it or try another example. If you think the example is too hard and want to try another one, you can click "Try Another." Students have unlimited attempts for the assignments. One recording must be submitted by the due date.

### Sight Reading Factory Grading -

Each Sight Reading assignment will be worth ten points. Most times this will be a completion grade. If you have submitted a recording by the due date, you will earn ten points. If no recording is submitted by the due date, you will earn a 0. Students will have seven or more days to complete the assignment. Due dates will be announced in class and posted on the Google Calendar for each class, which is linked to my teacher page.

If the recording submitted is completely wrong (many wrong notes were played, rhythms were wrong, and it was submitted without an obvious effort to complete the assignment correctly), I will talk to you about this and points will be deducted.

If your family does not have a computer with internet or a smartphone, please talk to me and we will come up with a solution. I can print out the sight reading examples for you to play for me in person. For these students, I will need you to come in at a scheduled lunch time or a scheduled after school time before the due date of the assignment.